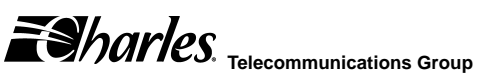

**Section 363-280-801 Equipment Issue 1 Third Printing, June 2003**

## **3632-80 12-Channel & 3632-81 6-Channel Office Channel Unit – Data Port Installation Guide**

### **GENERAL DESCRIPTION**

#### **Document Purpose**

This document provides general, installation, and testing information for the 12 channel and 6 channel Office Channel Units—Data Port (OCU-DP). This document covers model numbers 3632-80 and 3632-81.

#### **Equipment Function**

The OCU-DP is part of the 360-80 Intelligent Channel Bank (ICB). This unit is used to provide digital data service (DDS) at rates of 2.4, 4.8, 9.6, 19.2, 56 and 64 Kbps.

#### **Equipment Location/Mounting**

The 3632-80 mounts in any full-size slot of the 360-80 ICB). The 3632-81 mounts in the halfsize slot of the ICB.

The 3632-81 must be mounted in an issue 2 or later ICB shelf.

#### **Control Interface**

This unit is managed through the craft port or the Network Management Software (NMS), which controls the provisioning of the unit and obtains status information from the unit. Provisioning is described in the Optioning section of this document. For operation, see the craft port or NMS documentation.

This unit will maintain its default provisioning until that provisioning is altered through the control interface. If this unit's provisioning is changed, it will maintain the new provisioning even if power is lost. If replaced with a new unit, the new unit will default to the same provisioning as was set for the prior unit. If this unit is installed in a location that was used by a different type of unit, this unit will use its own default provisioning.

## **INSPECTION**

#### **Inspect for Damages**

Inspect the equipment thoroughly upon delivery. If the equipment has been damaged in transit, immediately report the extent of damage to the transportation company.

#### **Equipment Identification**

Charles Industries' equipment is identified by a model and issue number imprinted on the front panel or located elsewhere on the equipment. Each time a major engineering design change is made on the equipment, the issue number is advanced by 1 and imprinted on subsequent units manufactured. Therefore, be sure to include both the model number and its issue number when making inquiries about the equipment.

# STATIC-SENSITIVE

**To prevent electrostatic charges from damaging static-sensitive units:**

**Use approved static-preventive measures (such as static-conductive wrist straps and static-dissipative mats) at all times whenever touching units outside of their original, shipped, protective packaging.**

**Do not ship or store units near strong electrostatic, electromagnetic, or magnetic fields.**

**Always use the original static-protective packaging for shipping or storage.**

## **INSTALLATION**

**Installing a New Unit**

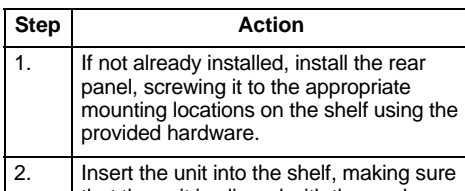

that the unit is aligned with the card guides inside the shelf.

3. Slide the unit fully in to the shelf.

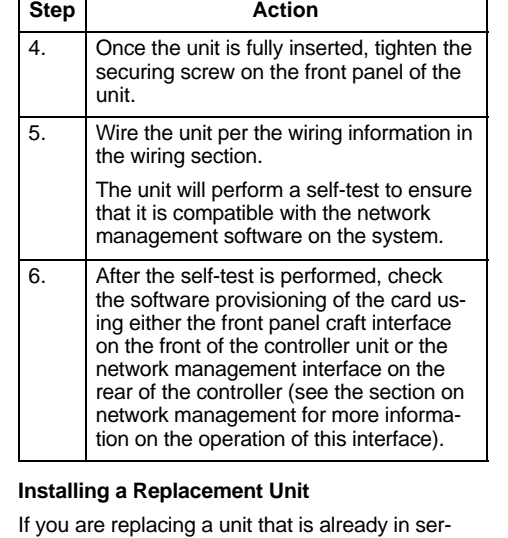

vice, insure that the unit is the same as the unit being replaced.

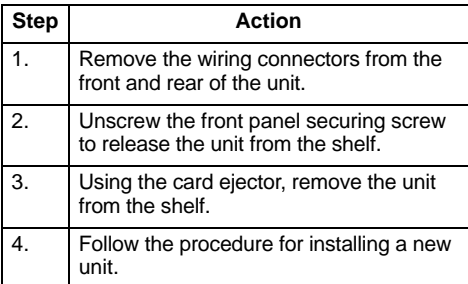

#### **Attaching the Rear Panel**

Install the rear panel of the unit before the units are installed in the shelf and before wiring begins.

#### **Wiring the Unit**

#### **Table 1. Pin Chart for Male 50-pin (25 pair) TELCO Connector**

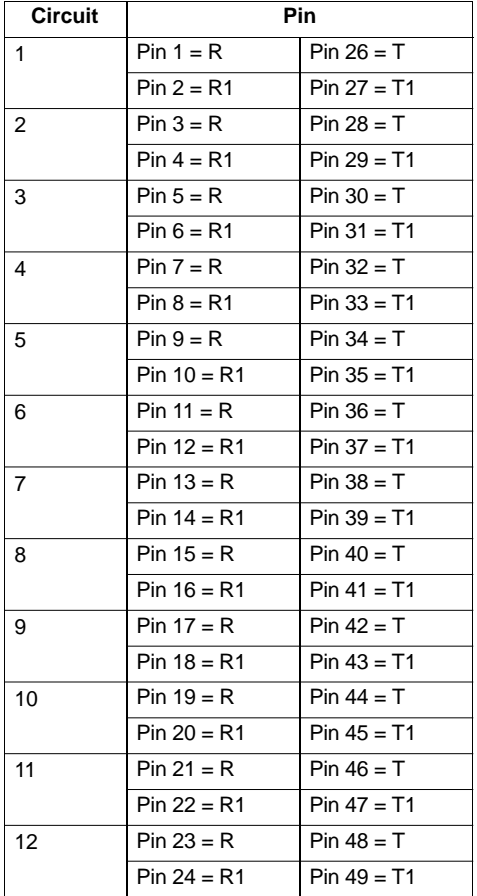

## **PROVISIONING**

This unit comes from the factory with default provisioning, which can be changed through the control interface. When this unit is inserted in to a previously provisioned slot, if the card type matches, the unit will change its provisioning options to match the previously provisioned unit. If the unit type does not match the unit will assume its default provisioning. The provisioning options are as follows:

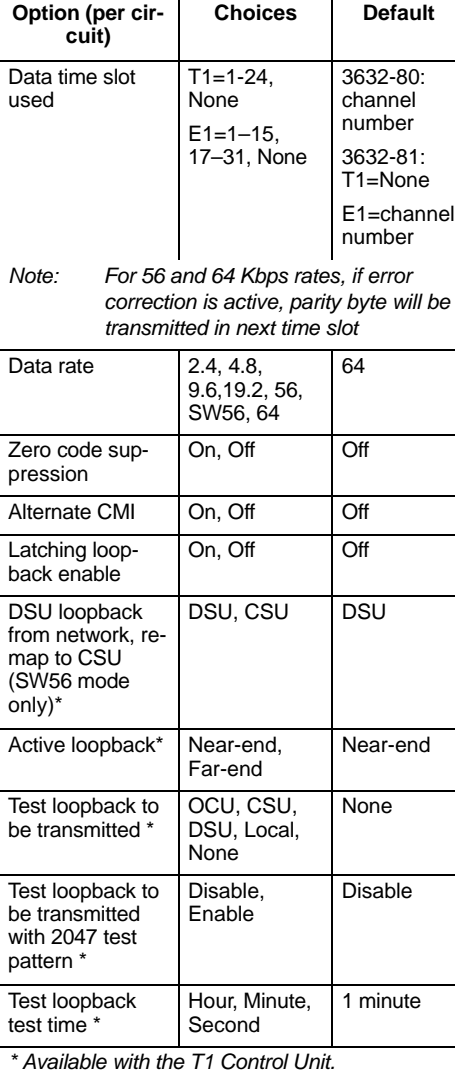

## **TECHNICAL ASSISTANCE**

If technical assistance is required, contact Charles Industries' Technical Service Center at:

847–806–8500 800–607–8500 847–806–8556 (FAX)

techserv@charlesindustries.com (e-mail)